# 第6章 InfoPrint Network Monitor

# InfoPrint Network Monitorについて

ポップアップステータスモニター「InfoPrint Network Monitor」はプリンターの状態をパソコン画面に表示し てお知らせします。また、デスクトップに常駐するため、プリンターの状態をリアルタイムに監視することが できます。

### InfoPrint Network Monitorの起動

タスクバーのスタートボタンから「プログラム(Windows XP/Vistaの場合は「すべてのプログラム」)」- 「NETManager(または任意で指定したグループ名)」-「InfoPrint Network Monitor」を実行すると、InfoPrint Network Monitorが起動します。

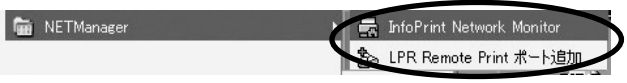

InfoPrint Network Monitorの表示(フルモードの場合)

Windows標準の外観で、詳細なプリンター情報を表示することができます。

#### プリンタ情報

プリンター・ステータス状態および印刷状況を表示します。

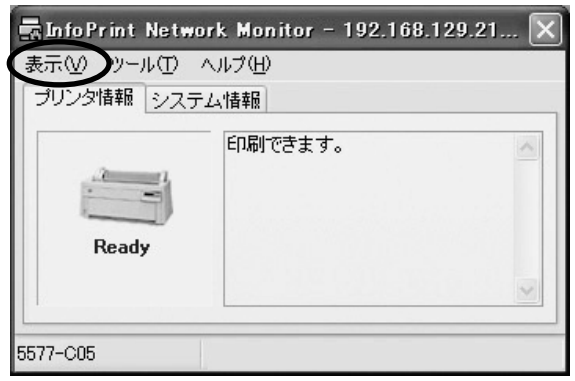

• ステータスメッセージ

プリンターの状態を文字列で表示します。 「プリンタは印刷中です。」 「プリンタはオフラインです。」 「用紙がなくなりました。」 等

- 機種名 本製品の機種名を表示します。
- 転送状況 機種名の右に、印刷データの転送状況を表示します。

#### システム情報

本製品のシステム・ステータスを表示します。

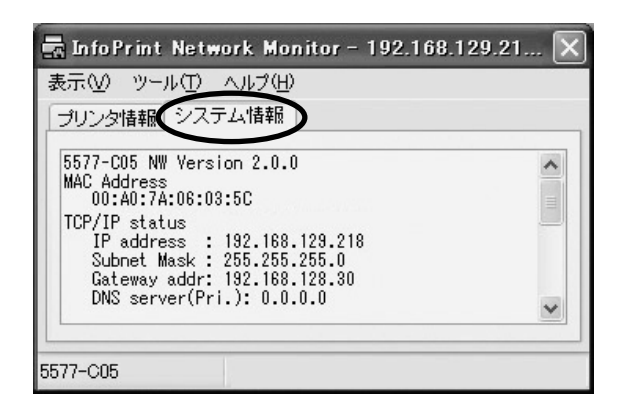

#### メニュー構成

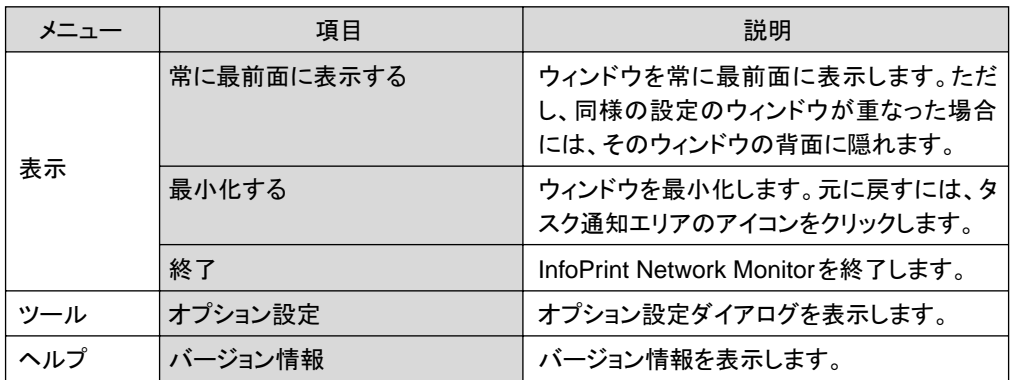

## オプション設定ダイアログ

InfoPrint Network Monitorの使用条件を変更することができます。「オプション設定」をクリックして、「オ プション設定」画面を表示してください。

#### ステータス監視

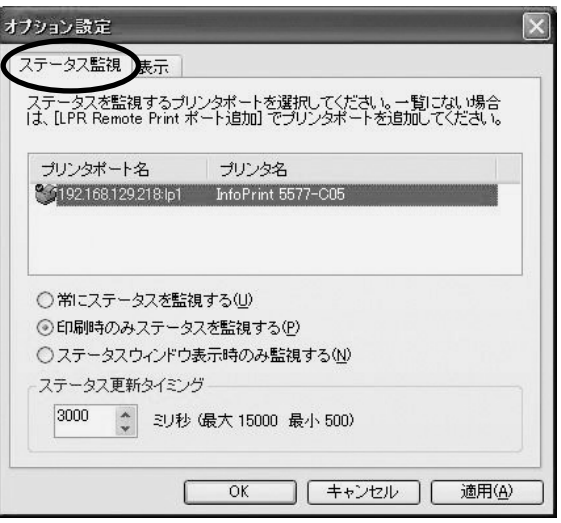

• LPR Remote Printポート一覧 登録されているLPR Remote Printポートの一覧が表示されます。この一覧からステータス監視を行う本 製品を選択します。

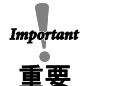

• LPR Remote Printポート一覧に表示されるポートは、LPRポート、Rawポートのみで、IPPポートは表示されませ  $\mathcal{L}_{1}$ 

- 常にステータスを監視する システムに常駐することにより、常にプリンターの状態を監視することができます。
- 印刷時のみステータスを監視する LPR Remote Printポートでの印刷時のみプリンターの状態を監視します。LPR Remote Printポートでの 印刷データ転送が完了すると、自動的に終了します。
- ステータスウィンドウ表示時のみ監視する ステータスウィンドウを表示しているときのみプリンターの状態を監視することができます。
- ステータス更新タイミング プリンター・ステータスを更新する間隔を設定します。

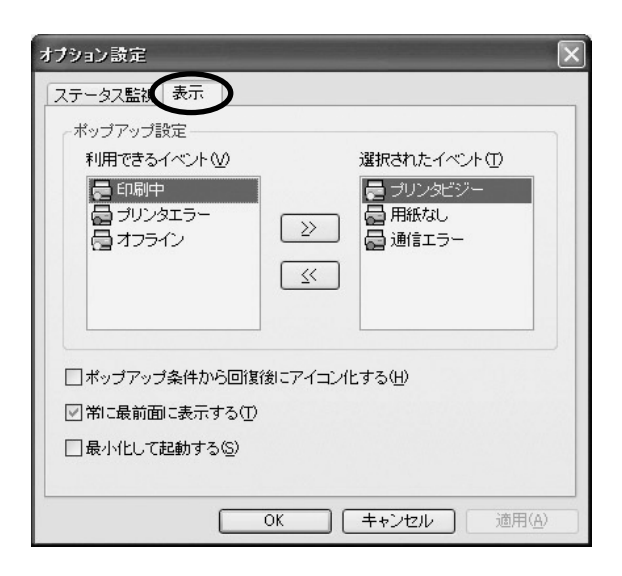

- 利用できるイベント 「InfoPrint Network Monitor」が表示できるイベントの一覧です。
- 選択されたイベント 「InfoPrint Network Monitor」に表示するイベントを選択した一覧です。ここに選択したイベントと、プリン ターのイベントが一致した場合、「InfoPrint Network Monitor」を表示します。
- >> 「利用できるイベント」の項目を「選択されたイベント」に追加します。
- << 「選択されたイベント」の項目を「利用できるイベント」に戻します。
- ポップアップ条件から回復後にアイコン化する プリンターのイベントが終了した後、「InfoPrint Network Monitor」を自動的に最小化し、タスクバーに常 駐します。
- 常に最前面に表示する ウィンドウを常に最前面に表示します。ただし、同様の設定のウィンドウが重なった場合には、そのウィ ンドウの背面に隠れます。
- 最小化して起動する 「InfoPrint Network Monitor」を最小化した状態で起動します。

表示